# **WordTemplate.SetRepeatBlock(System.Collections.IEn umerator, String)**

## **Description**

Sets the specified repeat block's data source to an [IEnumerator](http://msdn.microsoft.com/en-us/library/param0(VS.80).aspx) collection.

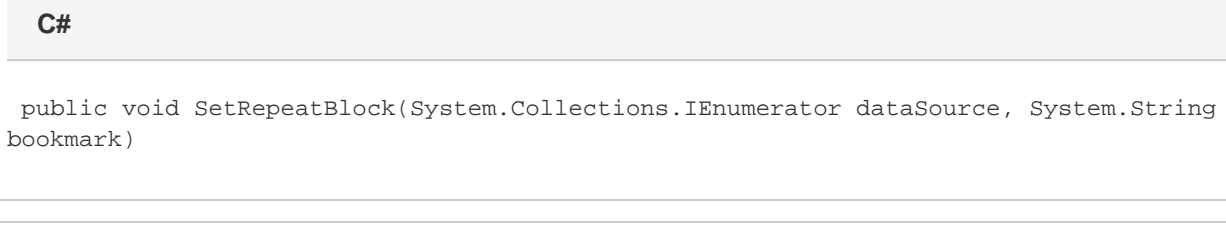

#### **vb.net**

Public Sub SetRepeatBlock(ByVal dataSource As System.Collections.IEnumerator, ByVal bookmark As String)

### **Parameters**

#### **dataSource**

An IEnumerator collection to use as the data source.

#### **bookmark**

The bookmark name of the template repeat block. The bookmark passed to SetRepeatBlock must exist in the template Word file. To see a list of template bookmark names:

- 1. Open the template in Microsoft Word.
- 2. Open the **Edit** menu.
- 3. Select **Go To...**
- 4. Select **Bookmark**.
- 5. Under **Enter bookmark name**, open the drop-down list of bookmark names.

### **Exceptions**

#### **ArgumentNullException**

SetRepeatBlock will throw this exception if null (C#) or Nothing (VB.NET) is passed to the method.

### **ArgumentException**

**Introduced in build 8.4**

#### **SAException**

SetRepeatBlock will throw this exception if the bookmark has been set to be [removed.](https://wiki.softartisans.com/display/WW8/WordTemplate.BookmarksToRemove)

### **Remarks**

A repeat block is a fragment in the template document that will be repeated for each row in a data source. In the template document, repeat blocks are defined by Word bookmarks that contain merge fields.

You can call [SetRepeatBlock](https://wiki.softartisans.com/display/WW8/WordTemplate.SetRepeatBlock) several times for a single instance of [WordTemplate](https://wiki.softartisans.com/display/WW8/WordTemplate). The repeat block specified by the parameter bookmark must exist in the template. All merge fields in the repeat block will bind to the specified data source.

Not all Word features can be included in a repeat block: \$body

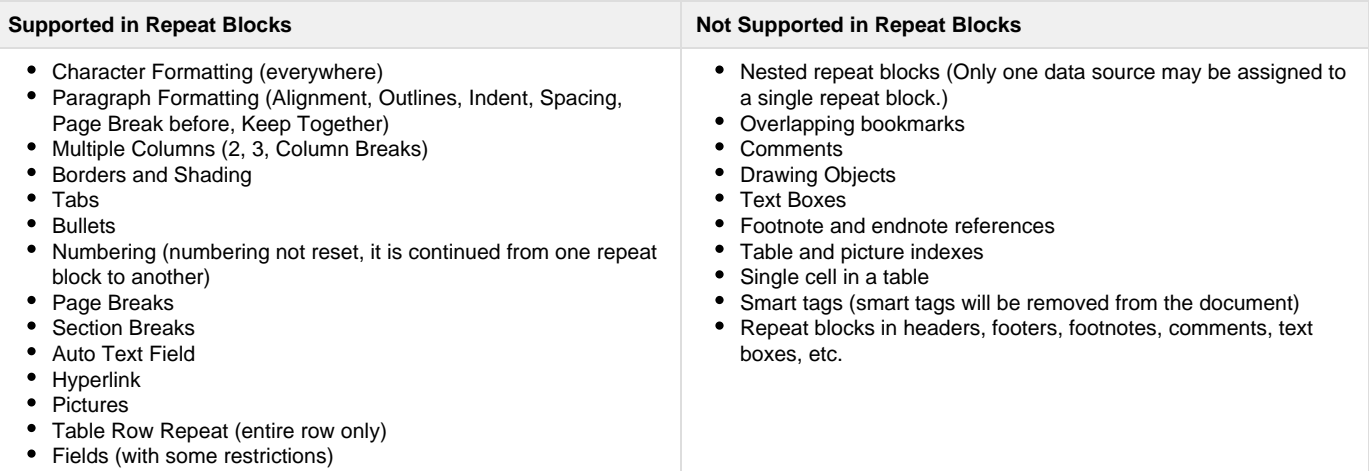

\$body

### **Examples**

 wTempl.SetRepeatBlock(coll, "Products"); **C# vb.net**

wTempl.SetRepeatBlock(coll, "Products")